## **Generating a new metadata certificate**

This should only be necessary if the private key of your existing metadata certificate becomes compromised - e.g. if you accidentally sent both the public and private keys to the federation you are joining.

To generate a new self-signed certificate and install it:

- 1. Access a runtime using the maint account
- 2. Navigate to the /usr/share/atacama-platform/keys/ directory

cd /usr/share/atacama-platform/keys/

3. Rename the old certificate as a backup

sudo mv idp.yourdomain.com.pem idp.yourdomain.com.pem.backup

4. Run the gen\_self\_signed\_sert.sh script passing it your server address and name

```
sudo ./gen_self_signed_cert.sh idp.yourdomain.com 'Your Organisation Name'
```
5. This will generate .pem file containing a pair of certificates something like this:

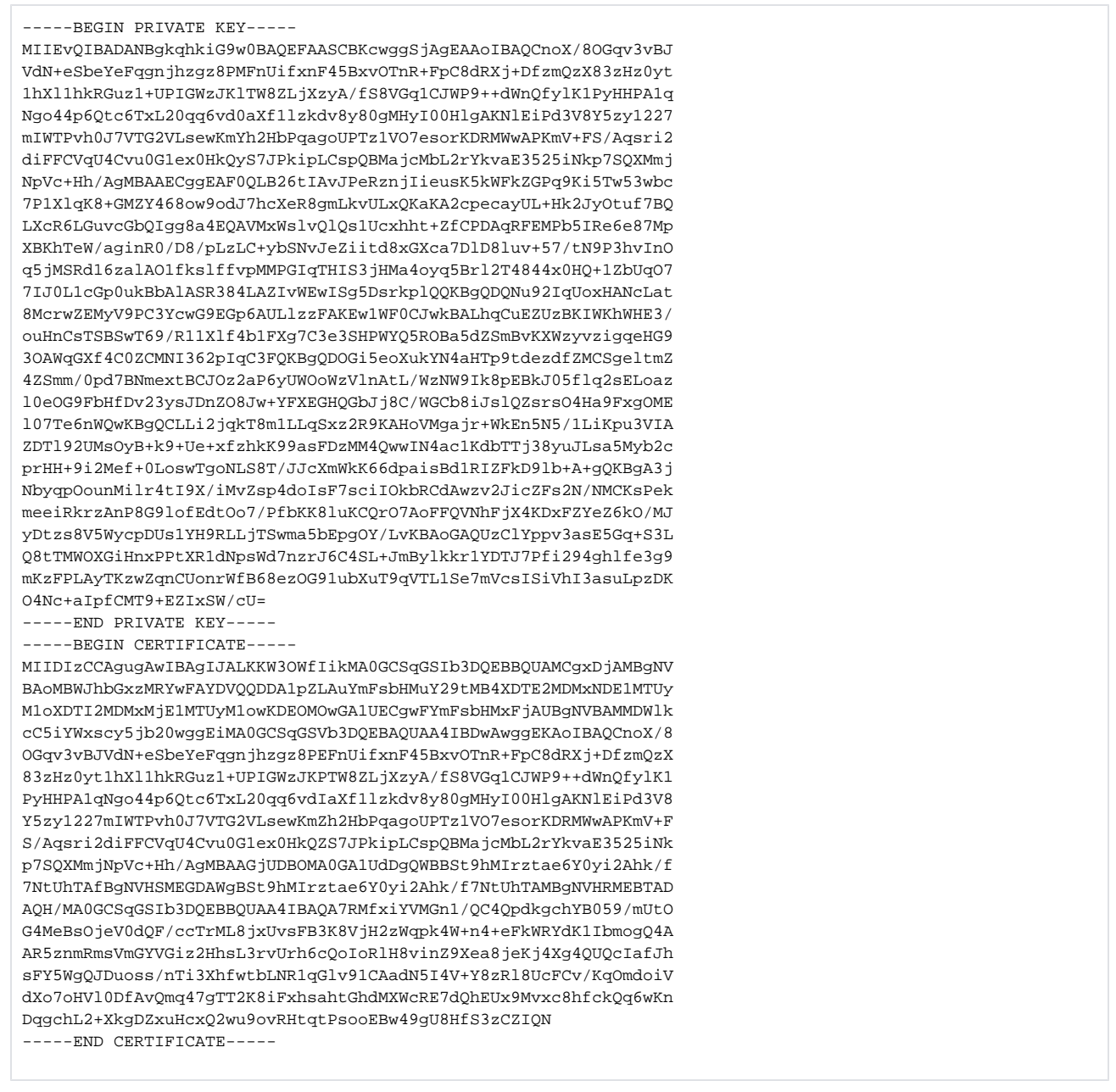

6. The first of the two is your private key - never share that with anyone or you will have to go through this again.

- 7. The second one is what you may have to copy to another file and send to a federation operator (or upload to a non-federated SAML SP you are connecting to such as Google)
- 8. Finally restart Apache for the change to take effect. If this is a live service you may want to postpone this for another time (see below).

sudo service httpd restart

9. Once you are sure all is well, you can return and remove the old certificate that you renamed:

sudo rm idp.yourdomain.com.pem.backup

## Anything to watch our for?

If you are doing this on a live service, there will be some time when resources are not accessible because there will be a mismatch between the certificate in your metadata and your entry in a federation's aggregated metadata (or the version of that metadata cached by a resource). To minimise this time:

- Pass your new certificate to the federation operator ahead of time and arrange a date for them to publish the change. Explain that this is a change to a live service so they will not expect to be able to see that certificate in your metadata immediately.
- Once they publish the change, it will take up to 24 hours for resources to pick up that change. As they update, they will become unavailable because your SAML responses will not be signed with the certificate they're expecting.
- At some point between some becoming unavailable and all becoming so, do step 8 (restart apache) to make the change live.

If you publish a new configuration from the administration console, Apache will be restarted and the new certificate will come into play at that time. You may like to take steps to mitigate this.